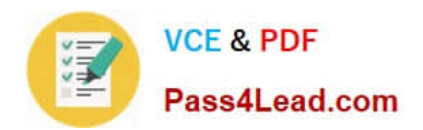

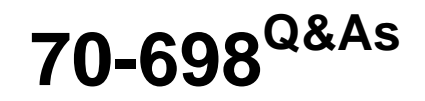

Installing and Configuring Windows 10

# **Pass Microsoft 70-698 Exam with 100% Guarantee**

Free Download Real Questions & Answers **PDF** and **VCE** file from:

**https://www.pass4lead.com/70-698.html**

100% Passing Guarantee 100% Money Back Assurance

Following Questions and Answers are all new published by Microsoft Official Exam Center

**C** Instant Download After Purchase

**83 100% Money Back Guarantee** 

- 365 Days Free Update
- 800,000+ Satisfied Customers  $\epsilon$  of

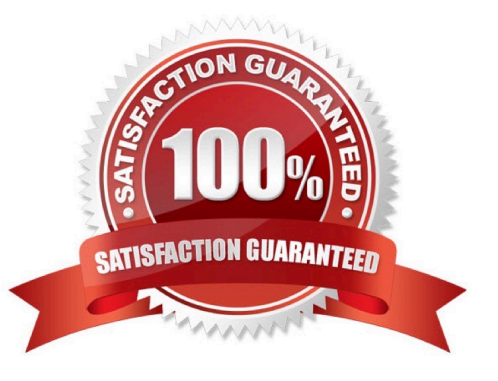

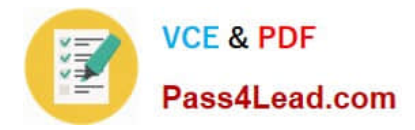

#### **QUESTION 1**

Your company is developing a Universal Windows Platform (UWP) app named App1. App1 is not published in the Windows Store.

You are provided with an AppX package for App1.

You need to install App1 locally.

What should you do first?

A. From a Group Policy object (GPO), add a software installation package.

B. From the Settings app, modify the for developers setting.

C. Set the AppX Deployment Service (AppXSVC) to Automatic and restart the computer.

D. Disable User Account Control (UAC).

Correct Answer: B

https://msdn.microsoft.com/windows/uwp/get-started/enable-your-device-for-development

#### **QUESTION 2**

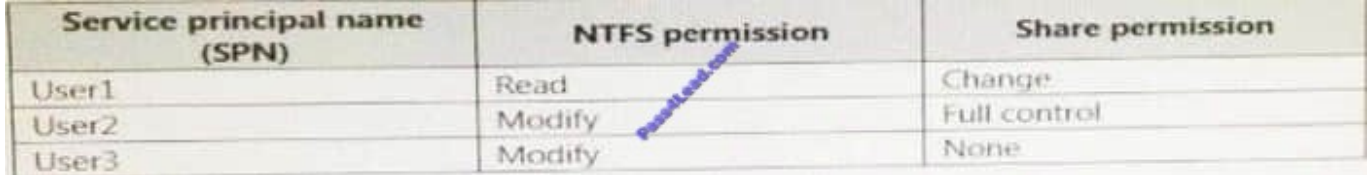

You have a computer named Computer1 that has a shared folder named Share1. Share1 has the permissions configured as shown in the following table:

You need to ensure that User1 can change files in Share1. User1 must be prevented from deleting files created by other users. How should you configure the permissions? To answer, select the appropriate options In the answer area.

Hot Area:

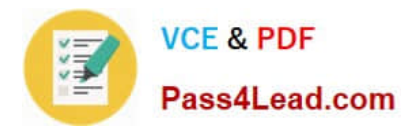

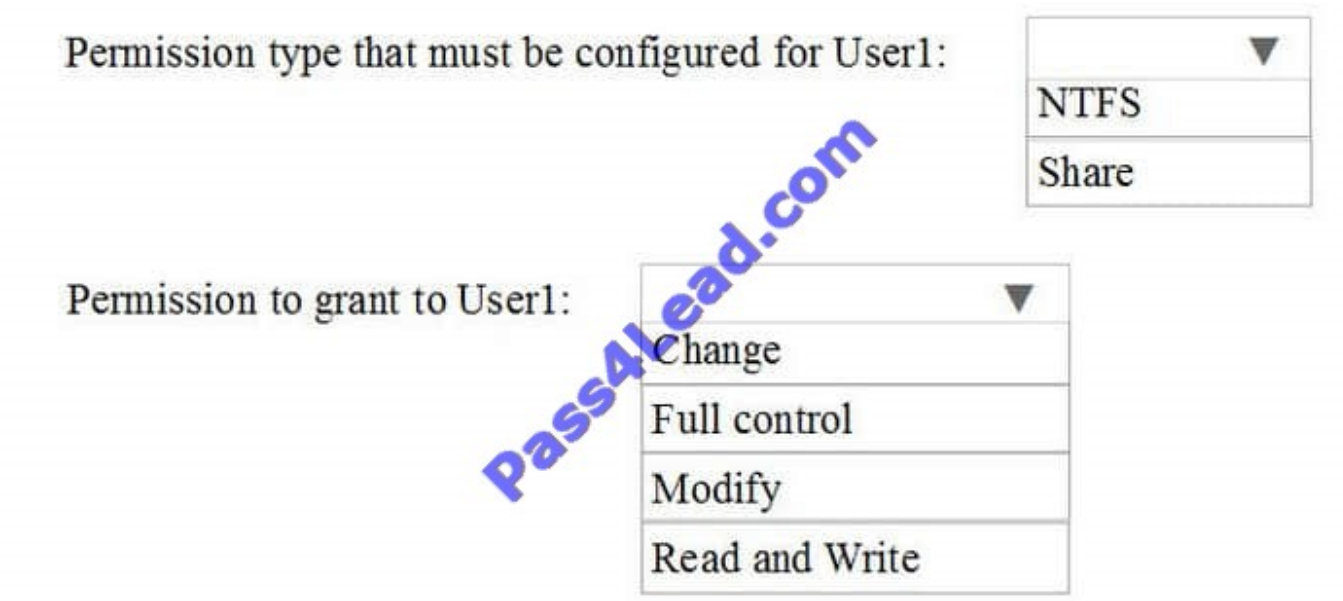

Correct Answer:

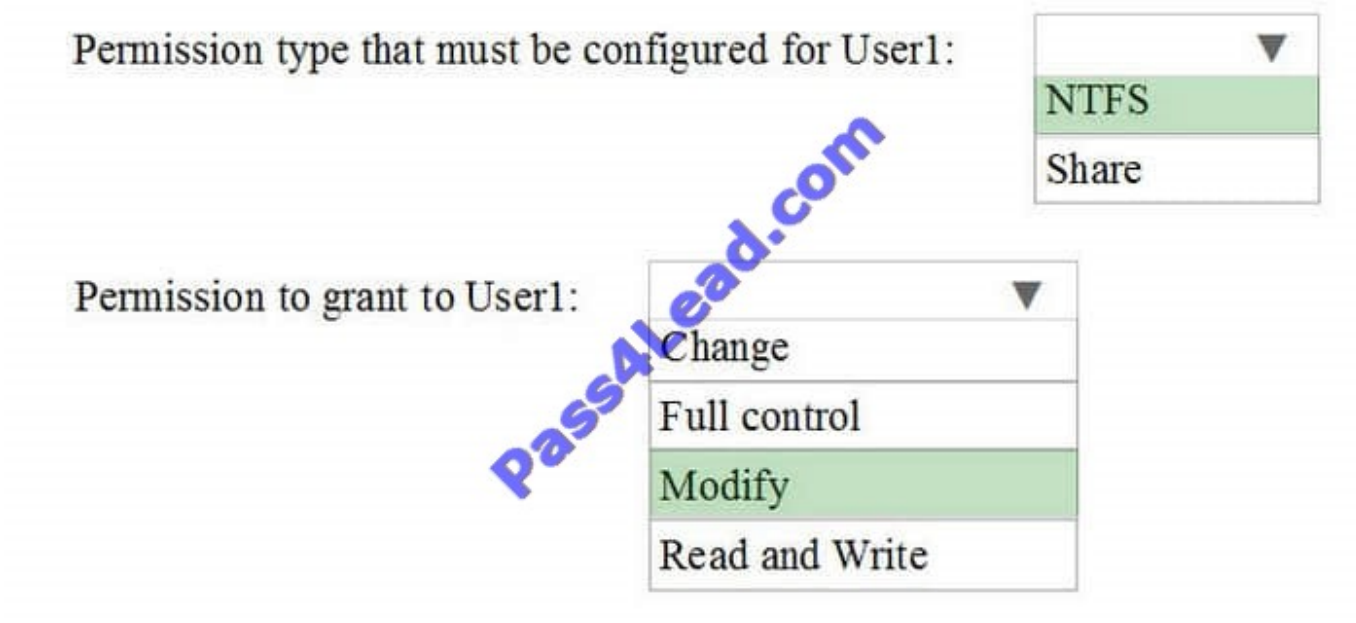

### Explanation

Explanation/Reference:

### **QUESTION 3**

You have a computer named Computer1 that runs Windows 10.

You need to register Computer1 with Microsoft Intune.

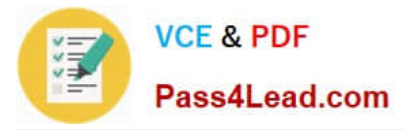

What should you do?

- A. From Accounts in the Settings app, click enroll in to device management.
- B. From acommand prompt, run the djoin command and specify the /psite pararmeter.
- C. From System in Control Panel, modify the domain membership.
- D. From Accounts in the Settings app, add a Microsoft account.

Correct Answer: A

http://henkhoogendoorn.blogspot.co.za/2016/04/enroll-in-to-device-management-in.html

#### **QUESTION 4**

You administer a Windows 10 Enterprise computer. The computer has File History turned on, and system protection turned on for drive C.

You accidentally delete a folder named Libraries\Customers by using the Shift+Delete keyboard shortcut.

You need to restore the most recent version of the folder to its original location.

Which approach should you use to restore the folder?

- A. Recycle Bin
- B. the latest restore point
- C. File History
- D. a manually selected restore point

Correct Answer: C

File History is similar to Previous Versions in previous versions of Windows. It takes regular backups of your data and saves them to a separate disk volume or external drive. When File History is enabled, it backs up all the system libraries

and your custom libraries by default.

To restore a deleted folder, you can browse to the parent folder or library and select Restore Previous Versions. The Previous Versions tab will list the previous versions that can be restored to its original location or restored to an alternative

location.

#### **QUESTION 5**

Note: This question is part of a series of questions that present the same scenario. Each question in the series contains a unique solution. Determine whether the solution meets the stated goals.

While performing maintenance on a computer, you open Indexing Options, and then you click Pause.

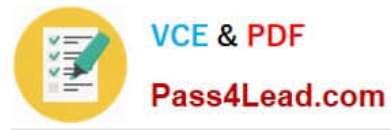

You complete the computer maintenance.

You need to resume indexing.

Solution: From the Services console, you restart the Windows Search service.

Does this meet the goal?

A. Yes

B. No

Correct Answer: A

http://kb.ischool.uw.edu/how-to-startrestart-the-windows-search-service/

[Latest 70-698 Dumps](https://www.pass4lead.com/70-698.html) [70-698 Exam Questions](https://www.pass4lead.com/70-698.html) [70-698 Braindumps](https://www.pass4lead.com/70-698.html)

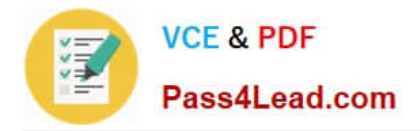

To Read the Whole Q&As, please purchase the Complete Version from Our website.

# **Try our product !**

100% Guaranteed Success 100% Money Back Guarantee 365 Days Free Update Instant Download After Purchase 24x7 Customer Support Average 99.9% Success Rate More than 800,000 Satisfied Customers Worldwide Multi-Platform capabilities - Windows, Mac, Android, iPhone, iPod, iPad, Kindle

We provide exam PDF and VCE of Cisco, Microsoft, IBM, CompTIA, Oracle and other IT Certifications. You can view Vendor list of All Certification Exams offered:

#### https://www.pass4lead.com/allproducts

## **Need Help**

Please provide as much detail as possible so we can best assist you. To update a previously submitted ticket:

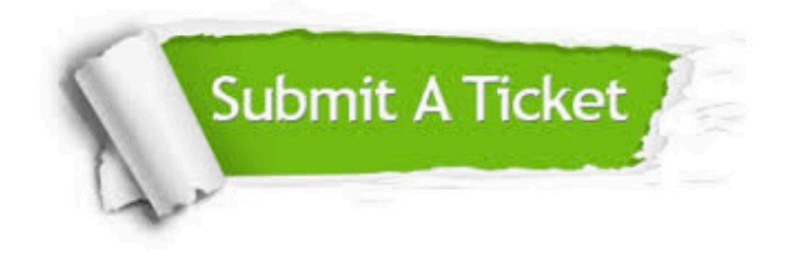

#### **One Year Free Update**

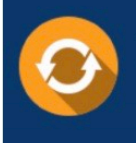

Free update is available within One fear after your purchase. After One Year, you will get 50% discounts for updating. And we are proud to .<br>poast a 24/7 efficient Customer Support system via Email

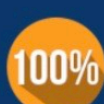

**Money Back Guarantee** To ensure that you are spending on

quality products, we provide 100% money back guarantee for 30 days from the date of purchase

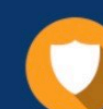

#### **Security & Privacy**

We respect customer privacy. We use McAfee's security service to provide you with utmost security for vour personal information & peace of mind.

Any charges made through this site will appear as Global Simulators Limited. All trademarks are the property of their respective owners. Copyright © pass4lead, All Rights Reserved.